# **HERRAMIENTA PARA LA EXPERIMENTACIÓN CON ROBOTS MÓVILES APLICANDO CONTROL INTELIGENTE Y VISIÓN POR ORDENADOR**

*Juan Fernando Florez1 y Elena Muñoz España1 1 Universidad del Cauca, Colombia. <jflorez, elenam>@unicauca.edu.co* 

#### **RESUMEN**

*La robótica móvil constituye un amplio campo de aplicación de los algoritmos de control inteligente y de procesamiento digital de imágenes (PDI). La herramienta para la experimentación con robots móviles aplicando control difuso entre otras y visión por ordenador, tiene como finalidad proporcionar la mayor cantidad de información del estado del móvil y su entorno (obstáculos) para permitir el diseño de algoritmos de control difuso destinados al control de trayectorias punto a punto y la elaboración de mapas difusos de ocupación que permiten que algoritmos inteligentes lleven a cabo la planificación de trayectorias complejas, según la información dinámica del entorno que periódicamente se actualiza en el sistema.* 

*Palabras claves: Procesamiento digital de imágenes, Robots móviles, Control difuso, Planeación de trayectorias, Evasión de obstáculos, Tiempo real* 

#### **1. INTRODUCCIÓN**

Con el propósito de complementar las primeras herramientas de simulación software desarrolladas para el curso de Control Inteligente, que incluyen entre otros, diseño de controladores difusos y entrenamiento de redes neuronales para aplicaciones en robótica móvil; se desarrolló esta herramienta que adiciona una plataforma simple de robots móviles y un sistema de visión por ordenador.

En esta herramienta se pueden identificar tres grandes subsistemas de aprendizaje. Una plataforma de robots móviles de mínima complejidad en su construcción y electrónica de control. Un subsistema de visión por ordenador de cámara de vídeo fija, ubicada estratégicamente en un punto del entorno que permita obtener una panorámica general del móvil y los obstáculos presentes en el ambiente. Finalmente el subsistema de control constituido, entre otros, por los algoritmos de procesamiento digital de imágenes, planificación de trayectorias, conducción punto a punto, evasión de obstáculos y control realimentado, haciendo un amplio uso de la lógica difusa.

En la figura 1, se presenta un robot comunicado con un hardware de potencia que se conecta con un ordenador. En este último tenemos el subsistema de visión que tiene como propósito hacer uso de algoritmos de procesamiento digital de imágenes para que el usuario configure el transmisor de estados del proceso. Igualmente en el ordenador se encuentra el subsistema de control que hace uso del transmisor de estados para que los algoritmos de control inteligente tomen decisiones de las trayectorias planificadas al robot móvil.

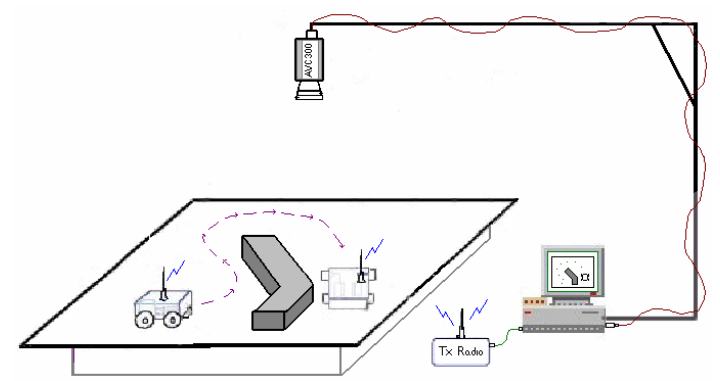

Figura 1. Diagrama de los subsistemas de la herramienta de experimentación de robots móviles

# **2. METODOLOGÍA**

El curso de Control Inteligente ofrecido en el programa de Ingeniería en Automática Industrial al igual que en el curso de postgrado en la especialización en Informática Industrial, de la Facultad de Ingeniería en Electrónica y Telecomunicaciones de la Universidad del Cauca, cuentan con herramientas de simulación soportadas principalmente en Matlab experimentando con *Fuzzy Logic* y *Neural Networks Toolbox*, también son empleadas herramientas de apoyo desarrolladas en la misma Universidad para reconocimiento de ambientes y control difuso aplicado a la conducción de robots móviles, a través de estas los estudiantes se concentran particularmente en el diseño y calibración del controlador difuso y su posterior simulación [6, 7]. Actualmente con la herramienta desarrollada se desea contar con un conjunto de prácticas, donde las herramientas de apoyo en simulación se constituyen en la primera etapa del trabajo, el cual debe finalizar en una serie de prácticas reales mas complejas de conducción de robots móviles.

En la figura 2 se observan las tres etapas del proceso de aprendizaje para el uso de las herramientas. En la primera, el docente proporciona las bases teóricas de los controladores y de los procesos robóticos. En la segunda, se desarrolla un trabajo asistido por parte del estudiante mediante los programas de simulación software. Y en la tercera se experimenta directamente con la plataforma de robots móviles y el subsistema de visión por ordenador.

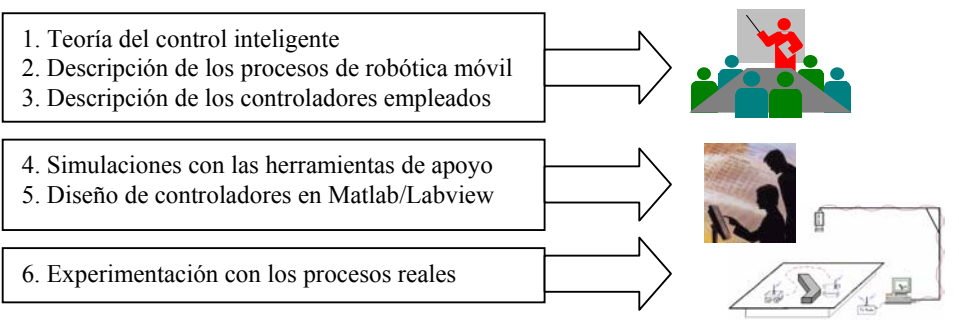

Figura 2. Etapas del proceso de aprendizaje

El propósito del trabajo es permitir que el estudiante vaya desde la simulación a la experimentación con procesos reales. La parte práctica real de una asignatura es una fuente importante de motivación que debe permitir que el estudiante no solo afiance sus conocimientos, sino que aumente sus capacidades creativas e interés por el área. La herramienta esta concebida para permitir que el estudiante no solo pueda realizar un conjunto de practicas, enfocándose sólo en el diseño y optimización de los controladores en los procesos robóticos, sino que también presenta opciones para experimentar con el subsistema de visión por ordenador, particularmente con los cambios del sistema de iluminación, calibración de la cámara y el objetivo, mejoras de los VIs de los algoritmos de PDI de bajo y medio nivel del transmisor de estados, etc. Con respecto a los controladores difusos se presenta la opción de experimentar con los controladores basados en tabla (*Look Up Table*) diseñados en Matlab y enviados a Labview, entre otras opciones. Las anteriores facilidades permiten ampliar las posibilidades de uso de la herramienta hardware en otro tipo de prácticas de laboratorio.

# **3. DESCRIPCIÓN DE LOS SUBSISTEMAS DEL ENTORNO DE TRABAJO**

La herramienta consta de una plataforma de robos móviles sencilla, un sistema de visión por ordenador para realimentar el estado del proceso y un sistema de control con algoritmos variado de conducción de móviles soportado en lógica difusa.

## **3.1. Plataforma de robots móviles**

La plataforma consta de robots holonómicos comunicados tanto vía cable como radio. Esta conformada de los siguientes elementos (ver figura 3):

- A) Tarjeta de interfaz PC Móvil, es una tarjeta que permite la comunicación desde el puerto paralelo con la tarjeta de control y potencia del robot móvil. Se encuentra implementada alrededor del c.i. ULN2003 y permite impulsar las señales de control del LPT al móvil y al mismo tiempo proporcionar la alimentación al manejador y motores del robot móvil. La tarjeta se integra en un chasis simple y de propósito multifuncional.
- B) Tarjeta de control y potencia (manejador), esta es la tarjeta que permite controlar el encendido, apagado y sentido de giro de los motores de DC del móvil. Se encuentra diseñada alrededor del c.i LB1649 y acondicionada para permitir la calibración del voltaje de armadura de cada motor para lograr la misma velocidad de trabajo en cada uno.

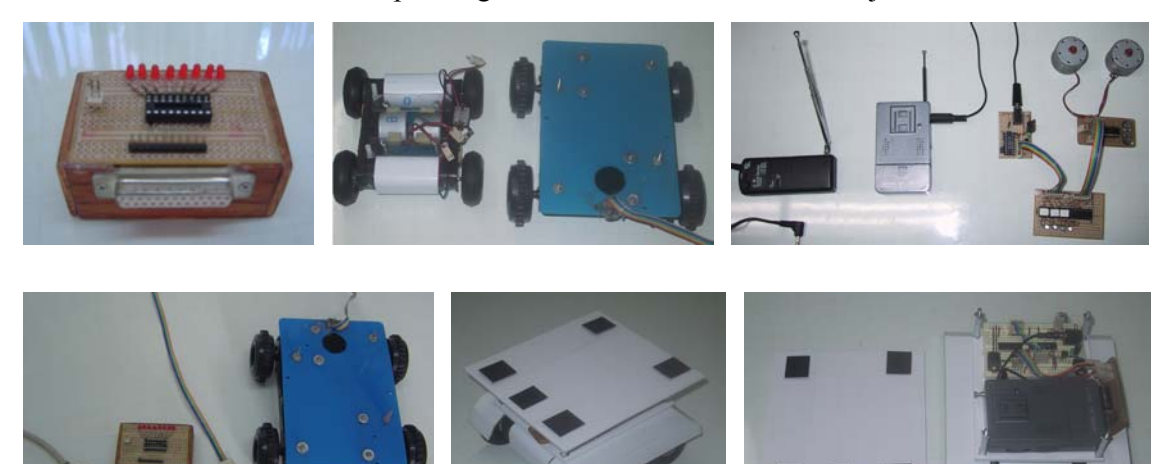

Figura 3. Elementos de la plataforma de robots móviles

- C) Robots móviles, de tipo oruga. Se construyeron a partir de cajas de reducciones simples y fácilmente asequibles a partir de mecanos. Los motores empleados son DC de 6 V a 2400 RPM, debidamente acondicionados para permitir su giro en CW. El chasis se implementa con materiales livianos como polivinilo y todos los elementos se acoplan con tornillos, tuercas y arandelas de calibre reducido. Las dimensiones son de 18 cm x 12 cm y de 9 x 12 cm de base con ruedas de 6 cm y 5 cm de diámetro. Los robots se pueden desplazar en un entorno estructurado conformado por una superficie de 150 cm \* 150 cm. En su interior se pueden ubicar obstáculos de formas geométricas definidas, alrededor de los cuales el robot móvil debe navegar.
- D) Sistema de Transmisión / Recepción de tonos (DTMF): para el envío de las órdenes desde el ordenador hasta el manejador de potencia de los motores del robot móvil. Se implementa a partir de un MT8870 como decodificador de tonos y un impulsor de corriente ULN2800.

La filosofía aplicada en el diseño y elaboración de los anteriores elementos fue lograr la mínima complejidad en los materiales de construcción, la electrónica de control y lograr una fácil conexión física entre cada uno de ellos (dispositivos conecte y encienda), por ello no utilizan sensor alguno en su interior y emplean conectores comerciales [4].

## **3.2. Visión por ordenador**

El propósito principal de usar un sistema de visión por ordenador es contar con un "Transmisor de Estados", que permita obtener un completo estado del proceso para los diferentes sistemas de control que se implementan en la herramienta. Este "transmisor" proporcionará la información sobre las coordenadas espaciales del móvil dentro del ambiente y su orientación, al mismo tiempo que brinda toda la información del estado del ambiente (ubicación de obstáculos y fronteras del entorno) que deben ser procesadas por los algoritmos de planificación de trayectorias y evasión de obstáculos.

### *3.2.1 Plataforma y montaje del sistema de PDI*

El sistema de PDI se soporta en la herramienta IMAQ del programa LabVIEW para implementar las diferentes técnicas de análisis de imágenes de nivel bajo e intermedio de procesamiento [2, 5]. La tarjeta de adquisición de imágenes utilizada es la PCI 1409 de *National Instruments*, la cual cuenta, entre muchas otras características, con un conector BNC para la señal de vídeo y un conversor A/D programable de 8 o 10 bits que permite adquirir imágenes a 256 o 1024 niveles de grises. La captura de las imágenes se hace con una cámara analógica B/N CCD RS-170 (marca AVC 300) de bajo costo, la cual se acondicionó con un objetivo de zoom variable de 3.5 a 8.0 mm (marca SUN ref. SV3580 M) operado en forma manual (Ver figura 4).

La cámara se instaló en un montaje mecánico, en forma de ele de 2,0 mts de altura por 1,50 mts de largo, de dos grados de libertad, que permite elevar la cámara en el eje z y desplazarla sobre el ambiente en el eje x en forma manual. La señal de vídeo se lleva hasta un PC donde se encuentra instalada la tarjeta PCI 1409 con un cable BNC de 5 mts de largo. La iluminación del ambiente no es controlada y es altamente dependiente de la iluminación artificial del laboratorio donde se emplean lámparas fluorescentes (Ver figura 4).

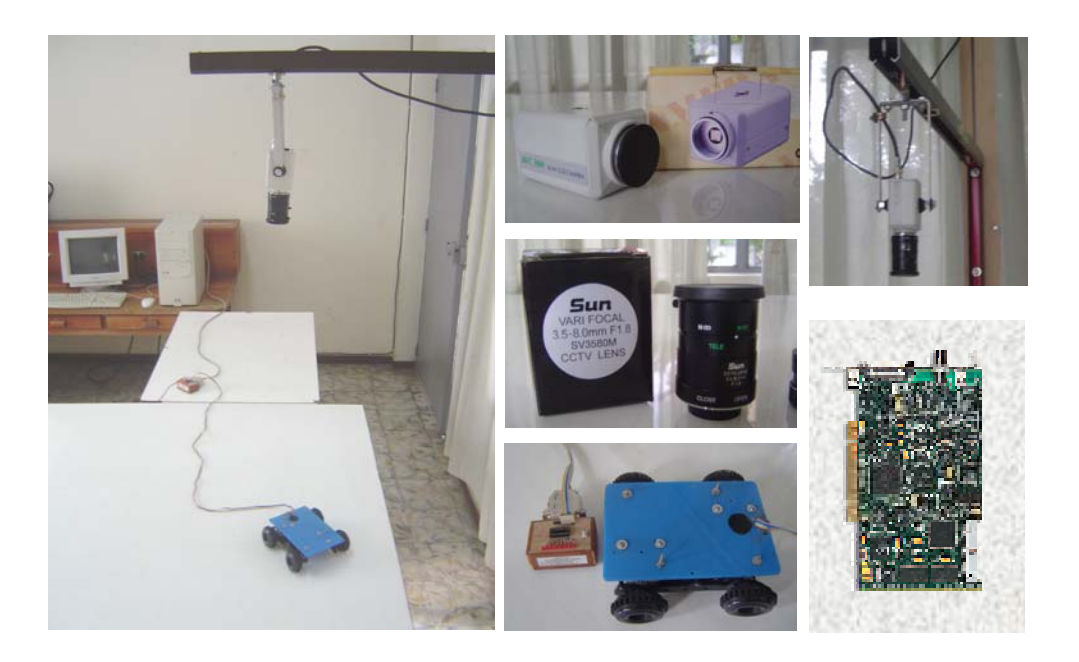

Figura 4. Imagen de los componentes de la herramienta

## *3.2.2 Algoritmos del Sistema de PDI*

Los algoritmos de alto nivel de PDI empleados se clasifican, en forma general, en dos tipos A y B, los cuales deben proporcionar la siguiente información:

- A. Orientación y ubicación espacial del móvil
- B. Mapa de celdas del ambiente

El algoritmo tipo A, proporciona la información necesaria que debe emplear el sistema de control de trayectoria del móvil. En la figura 5 se puede observar la implementación en Labview de un algoritmo tipo A, el transmisor de localización del móvil, el cual proporciona las coordenadas espaciales (x,y) del centro de masa del móvil y el ángulo de orientación con respecto a la horizontal a partir de la imagen procesada del móvil y su entorno.

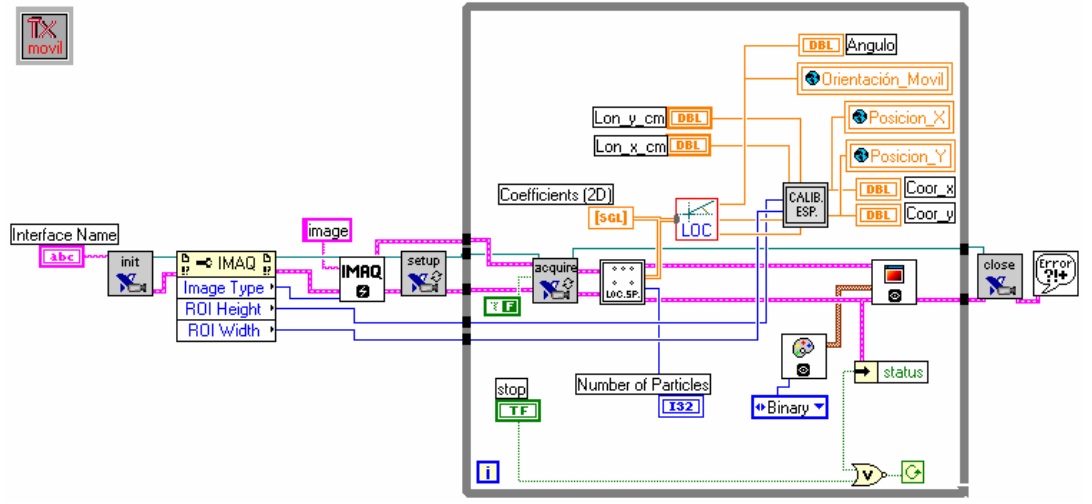

Figura 5. Diagrama de conexiones del transmisor de localización del móvil.

El algoritmo tipo B se encarga de brindar la información del estado del ambiente actualizada periódicamente proporcionando un mapa de celdas del ambiente. El cual se obtiene procesando la imagen del entorno, dividiéndola en celdas, promediando los píxeles de cada una y asignando un valor normalizado entre 0 (celda vacía) y 1 (celda ocupada).

## **3.3. Algoritmos de control**

Los algoritmos de control se conciben para tres casos prácticos en la conducción del móvil en el entorno:

- A. Conducción desde un punto cualquiera en el entorno a un punto fijo definido a priori.
- B. Conducción desde un punto A a un punto B cualesquiera.
- C. Caso B incluyendo evasión de obstáculos.

Los tres casos se plantean en orden creciente de complejidad. En los casos A y B no hay presencia de obstáculos en el ambiente y se desea que los desplazamientos sean suaves. En el caso C, los obstáculos pueden cambiar de sitio durante la trayectoria seguida por el móvil.

A continuación se describe el diagrama modular de los sistemas de control diseñados para los tres casos, empleando como controladores un sistema difuso de dos entradas y una salida en cada uno de ellos, con algunas diferencias para cada caso.

## *3.3.1 Procesos y sistemas de control caso A*

En este caso el proceso se define como el móvil dentro de un ambiente de dimensiones fijas [1]. Las variables de entrada al controlador se miden a partir del estado del móvil, como se aprecia en la figura 6 y son:

- El ángulo φ entre el eje principal del móvil y la horizontal del entorno (-90°,270°).
- La coordenada x de ubicación espacial del móvil (0 cm,100 cm).

La variable de salida de salida del controlador es:

• El ángulo θ de giro o desplazamiento angular de las ruedas delanteras del móvil  $(-30^{\circ}, 30^{\circ})$ .

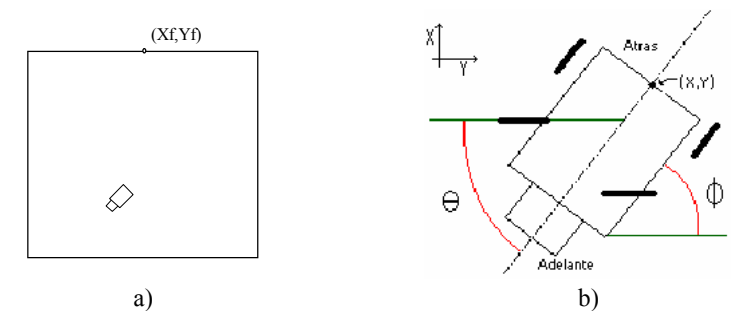

Figura 6. a) Ambiente, móvil y posición de llegada  $(x_f, y_f)$  b) variables de estado del móvil.

El sistema de control se divide en tres bloques, el controlador difuso, el módulo del proceso y el bloque de verificación de llegada del móvil a su destino deseado  $(x_f, y_f)$ . Ver figura 7.

El controlador difuso puede ser tipo Mandani o Takagi – Sugeno de orden cero o superior. El modulo del proceso se constituye por el móvil, sus manejadores de potencia y el transmisor de localización del móvil.

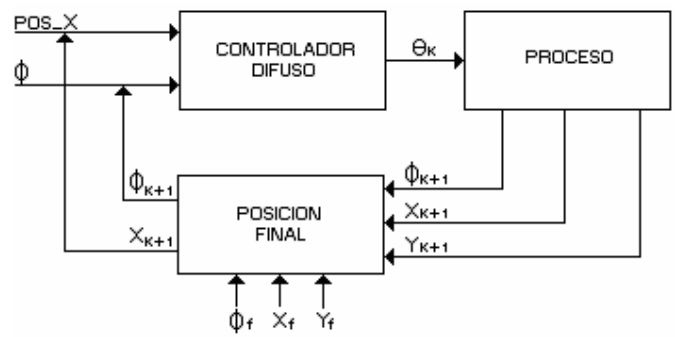

Figura 7. Sistema de control modular para el caso A.

### *3.3.2 Sistema de control caso B*

En esta situación el sistema se define en forma similar al caso A, se diferencia en el tipo de variables de estado seleccionadas para la entrada al controlador, las cuales son:

- El ángulo  $\alpha$  es la diferencia angular entre el ángulo de orientación del móvil φ (línea media del móvil y la horizontal) y el ángulo γ formado por el punto de destino y el punto inicial (en el móvil) con respecto a la horizontal [-180°, 180°]
- La distancia d es la longitud que separa los puntos  $(x_f, y_f)$  y  $(x_o, y_o)$  en cada instante [0,  $\sqrt{2}$  L].

La variable de salida del controlador es:

• El ángulo θ de giro o desplazamiento angular de las ruedas delanteras del móvil  $(-30^{\circ}, 30^{\circ})$ .

En la figura 8a se puede apreciar las variables seleccionadas en el móvil.

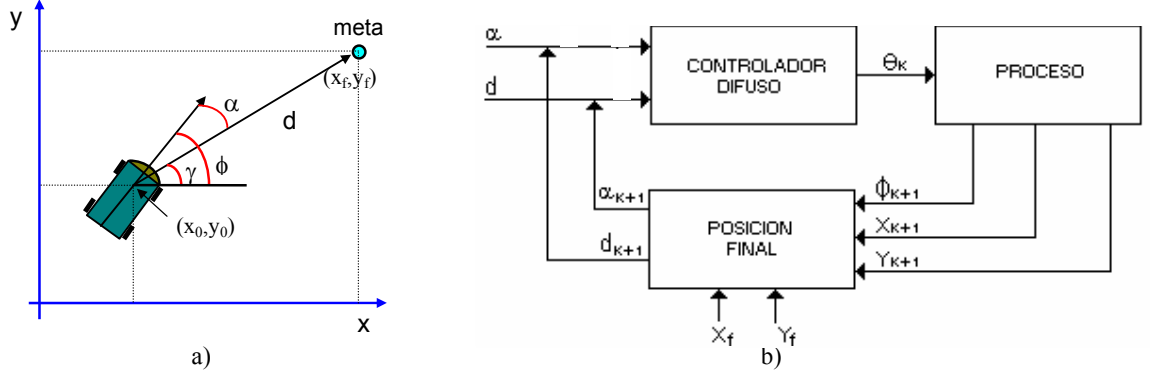

Figura 8. a) Posición de llegada (x<sub>6</sub>,y<sub>f</sub>) y de partida (x<sub>0</sub>, y<sub>0</sub>) del móvil en su recorrido y variables de estado del móvil. b) Sistema de control modular para el caso B

El sistema de control para el caso B se divide nuevamente en tres módulos (Figura 8b). El primero es el controlador difuso, el segundo es el modulo del proceso, similar al caso A, y el tercero es un modulo de conversión de variables de estado y verificación de la llegada al punto destino [3].

#### *3.3.3 Sistema de control caso C*

En este caso las variables de entrada al controlador son:

• El ángulo φ es el ángulo de orientación del móvil.

• El ángulo  $\alpha$  es la diferencia entre el ángulo de orientación al objetivo (γ) y el ángulo de orientación del móvil (φ).

La variable de salida del controlador es:

• El ángulo θ de giro o desplazamiento angular de las ruedas delanteras del móvil  $(-30^{\circ}, 30^{\circ})$ .

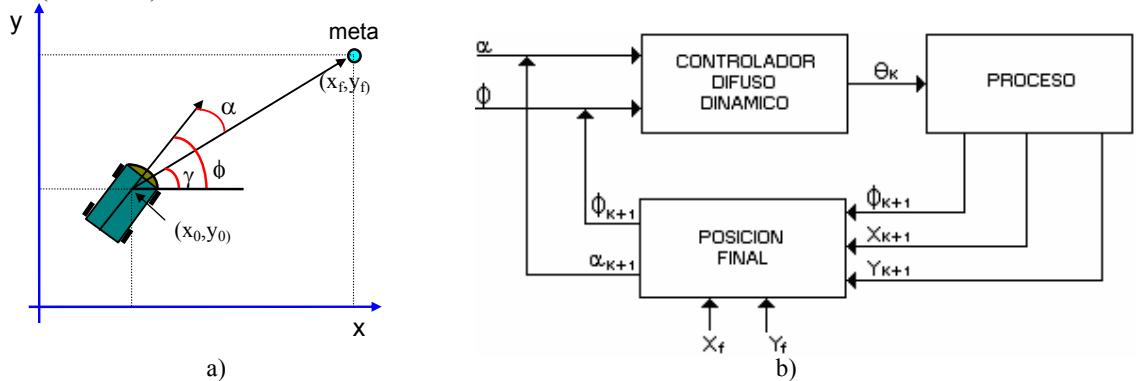

Figura 9. a) Posición de llegada (x<sub>6</sub>,y<sub>f</sub>) y de partida (x<sub>0, y<sub>0</sub>) del móvil en su recorrido y variables de estado del</sub> móvil. b) Sistema de control modular para el caso C

Los algoritmos PDI tipo B generan el mapa de celdas del ambiente, el cual contiene la información de la presencia o no de obstáculos. A partir del mapa de celdas se calcula la distribución polar de obstáculos, es decir, dada una ubicación central de móvil se determina el grado de ocupación presente en las diferentes posiciones angulares, conformando el conjunto difuso ocupación. Este conjunto difuso se actualiza periódicamente en el controlador con la información cambiante del entorno y se constituye en la función de membresía utilizada para la variable de entrada φ, que permite determinar la posibilidad de presencia de obstáculos en la dirección de movimiento (Figura 10), [8, 9].

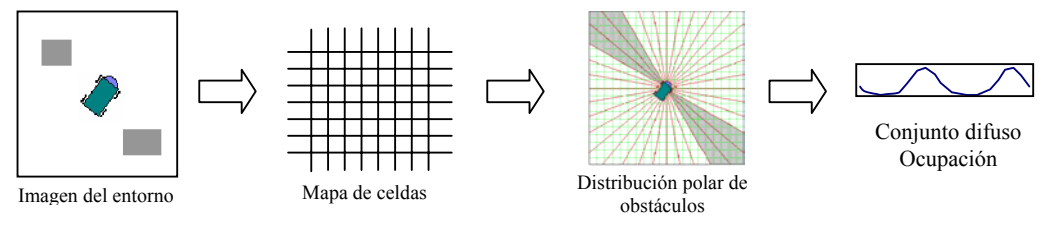

Figura 10. Conjunto difuso ocupación

#### **4. RESULTADOS**

Para el curso de Control Inteligente se desarrollaron inicialmente las herramientas de simulación en conducción de móviles empleando controladores difusos para los casos A y B. Estas herramientas se emplearon tanto a nivel de pregrado como en postgrado, a pesar de que la herramienta es completa, se sentía la necesidad de que el estudiante tuviese contacto con el proceso real y las limitaciones que demanda el implementar un controlador basado en tabla o discreto.

En la figura 11 se puede apreciar la interfaz de usuario de una de las herramientas de simulación, el programa FLCD [3], el cual implementa el sistema de control del caso A, igualmente se observan algunas de las trayectorias realizadas por el móvil. La herramienta permite el diseño y depuración del controlador difuso y la configuración de los parámetros de simulación del móvil.

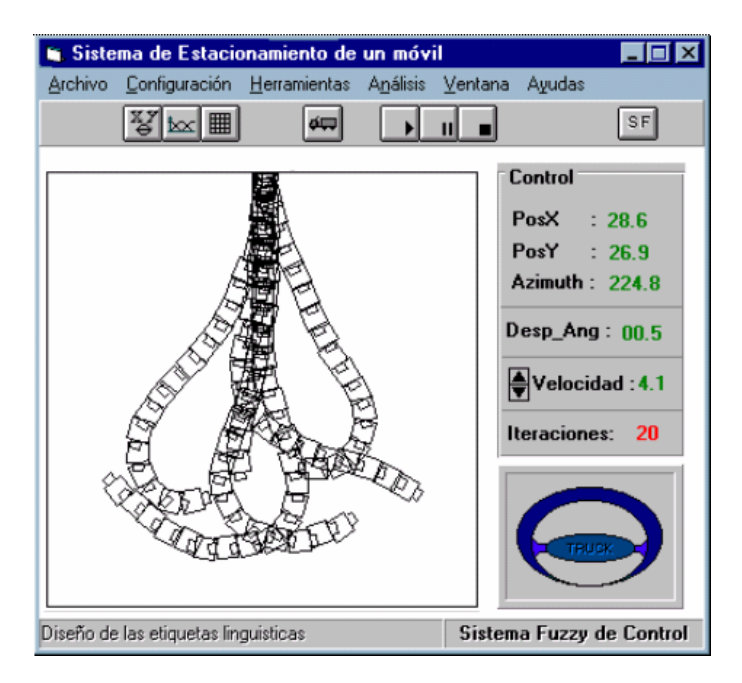

Figura 11. Herramienta de simulación FLCD del sistema de control Caso A.

Con el propósito de aumentar las prestaciones de las herramientas de simulación, se desarrollaron en Labview varios VIs que implementan los sistemas de control de las herramientas de simulación, entre ellos del programa FLCD que permiten que el usuario experimente con controladores difusos basados en tabla, los cuales inicialmente son diseñados y depurados en la herramienta Fuzzy de Matlab, convertidos a tabla y posteriormente enviados a los VIs de Labview.

En la figura 12(arriba) se puede apreciar el panel de usuario del programa FLCD implementado en labview, el cual permite configurar los valores iniciales del móvil, la resolución del controlador basado en tabla y a su vez despliega y visualiza el estado del proceso. En la figura 12(abajo) se observa el diagrama de conexiones donde se implementa el sistema de control y se aprecian los VIs del controlador basado en tabla, el simulador del proceso y el de posición final.

Con el fin de proporcionar una mayor experiencia práctica con el desempeño de los controladores inteligentes en procesos robóticos reales, se elabora una plataforma simple de robótica móvil soportada en visión por ordenador la cual conlleva enfrentarse a una serie de situaciones complejas que en la simulación muchas veces no se tienen en cuenta. Como por ejemplo, en la electrónica de control: los manejadores de potencia, los actuadores, etc. En la mecánica: la arquitectura de los robots, el juego de las cajas de transmisión, los deslizamientos de las llantas, etc. En el sistema de visión por ordenador enfrentar por ejemplo, el tipo de iluminación, el sistema de lentes, el tipo de cámara, el tamaño de la ventana de la imagen, la resolución del conversor AD, el tiempo de procesamiento del hardware, la complejidad de los algoritmos de PDI y el número de cuadros por segundo que se pueden procesar.

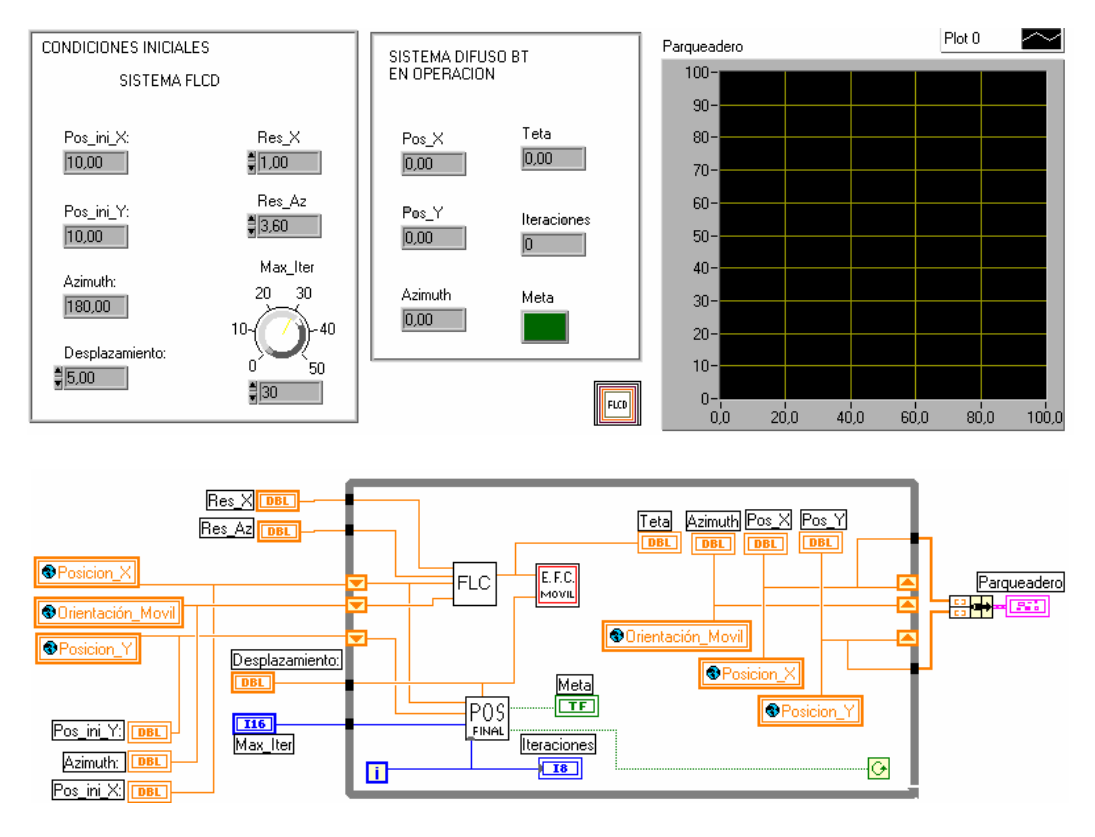

Figura 12. Herramienta de simulación FLCD implementada en Labview del sistema de control Caso A.

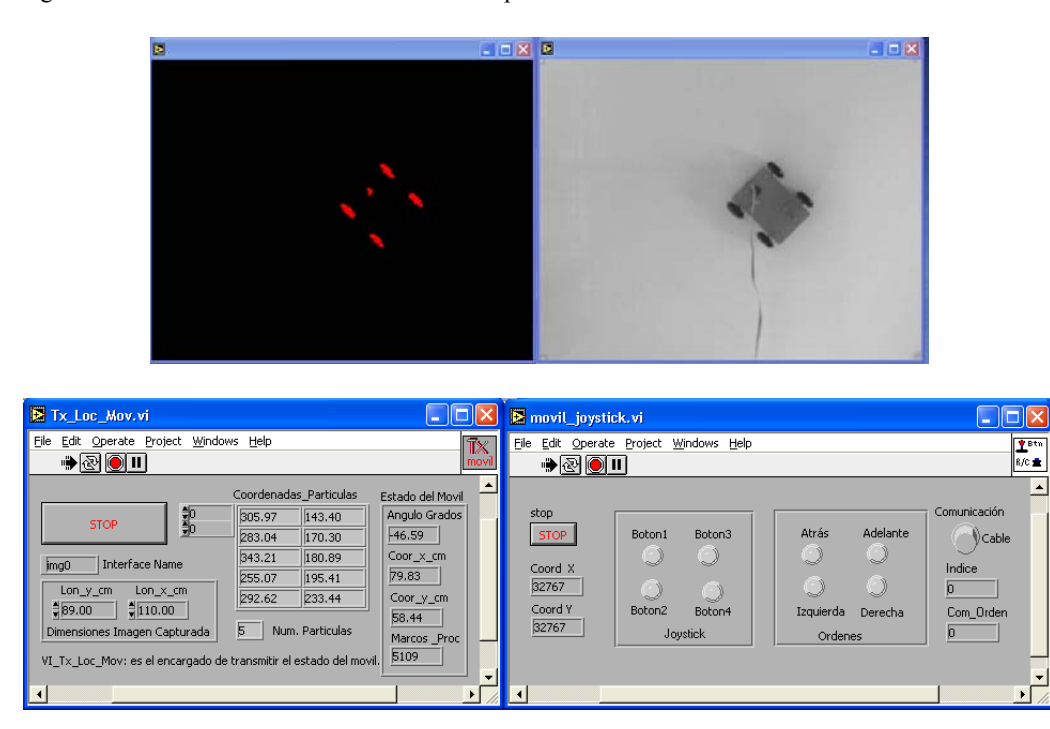

Figura 13. Interfaz de usuario de la aplicación de experimentación del Transmisor de Localización del Móvil.

Para hacer uso de la herramienta el estudiante debe configurar y calibrar inicialmente todos los elementos del subsistema de visión por ordenador en particular los relacionados con el transmisor de estados hasta que se logra una operación satisfactoria de acuerdo a las condiciones de configuración del hardware y de iluminación del entorno. Por ejemplo en la figura 14 se pueden apreciar tres imágenes originales de 100 por 100 pixeles con 1024 niveles de gris, tomadas del entorno y que se procesaran por uno de los algoritmos de prueba tipo A, con el cual el estudiante puede experimentar inicialmente. Un posible algoritmo de prueba puede ser el siguiente listado de funciones:

- 1. Umbral: umbrales( mínimo: 254 máximo: 349)
- 2. Morfología básica: erosión de objetos
- 3. Morfología avanzada: llenar orificios
- 4. Análisis de partículas (centro de masa y orientación)

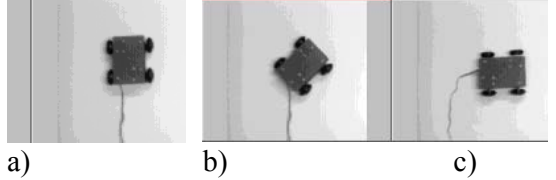

Figura. 14. Imágenes preprocesadas del ambiente con el móvil en las orientaciones: a) 90° b) 45° y c) 0°.

La figura 15 ilustra los resultados parciales obtenidos en cada paso del algoritmo, la información del histograma de la imagen permite separar cada uno de los objetos presentes, por ejemplo en la figura 15 a) se puede deducir muy fácilmente que el rango de pixeles entre 254 y 349 niveles de gris corresponden al móvil por ser el objeto más oscuro de la escena. A partir de este momento la imagen se convierte a blanco y negro y se continua aplicando algoritmos morfológicos con el fin de depurar y reducir el número de partículas en la imagen, para finalmente hacer un análisis limitado a calcular el centro de masa  $(x,y)$  y la orientación de una única partícula, información que debidamente post-procesada se entregará al controlador difuso como las coordenadas espaciales y orientación del móvil.

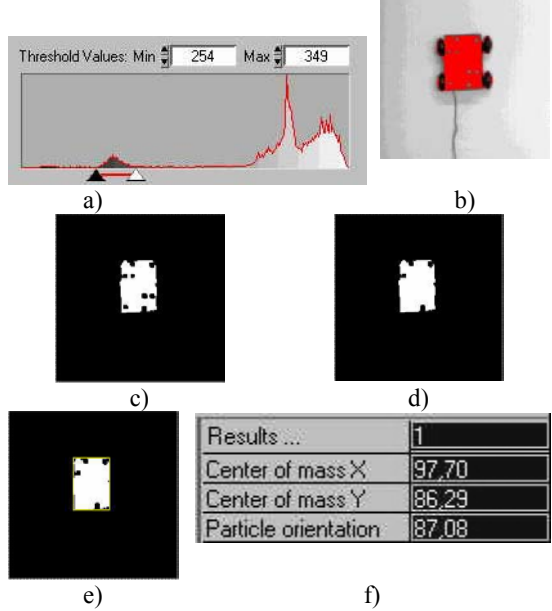

Figura. 15 Resultados de la ejecución por etapas procesamiento de la imagen de la figura 12a). a) histograma imagen original, b)Paso1: umbral, c) paso2: erosión de objetos, d) Etapa 3: Llenado de orificios e) y f) Etapa 4: análisis de partículas y sus resultados.

En la implementación práctica del VI transmisor de la localización del móvil en el proceso real, los estudiantes configuran algoritmos más completos como los denominados algoritmos de 3 y 5 partículas (figura 13).

Una vez calibrado el subsistema de visión por ordenador, se debe comprobar el normal funcionamiento del robot móvil, esto se realiza con un modulo telemanipulado implementado en Labview (figura 13), una vez esta todo operativo se ejecutan los VIs del sistema en lazo cerrado del proceso que se desea experimentar.

#### **5. CONCLUSIONES**

- 1. El proyecto actualmente se encuentra en la fase de integración de los VIs de los sistemas de control de los casos A y B y en desarrollo de los VIs relacionados con el caso C.
- 2. La herramienta continuará su proceso de depuración y utilización, para lo cual se trabajara con estudiantes durante el curso de Control Inteligente en el primer semestre del 2004 y por los estudiantes del curso de Visión de Maquina: Aplicaciones a la Industria en el segundo semestre del 2004.
- 3. Con la incorporación de un sistema de PDI que opere en tiempo real, de acuerdo a las necesidades del sistema, se espera lograr una gran versatilidad en la implementación de algoritmos inteligentes de conducción de robots móviles en entornos cambiantes y mejorar los resultados de las prácticas realizados por los estudiantes, todo combinando en una única herramienta.

#### **6. BIBLIOGRAFIA**

- [1] Bart Kosko "*Neural Networks and Fuzzy Systems: a dynamical aproach to machine*". Prentice Hall, 1992.
- [2] Rafael C. Gonzales, Richard E. Woods. (1996)"Tratamiento Digital de Imágenes". Addison Wesley Iberoamericana S.A / Diaz de Santos.
- [3] Muñoz Elena, Florez Juan, Trabajo de grado: "Sistema de Reconocimiento de Ambientes empleando RNA". Anexo 2. Diseño de controladores Lógicos Difusos – FLCD. Anexo3. Sistema automático de conducción de robots móviles de un punto A un punto B, FIET - Universidad del Cauca, 1997.
- [4] Muñoz Elena, Florez Juan. Informe de resultados finales. Proyecto: Paquete de herramientas hardware software basadas en tecnologías inteligentes,. Vicerectoria de Investigaciones - Universidad del Cauca, 2001.
- [5] "IMAQ Vision".y "IMAQ Builder" User Manual, National Instruments, 1999
- [6] Muñoz Elena, Florez Juan. Neulab Laboratorio Visual de Redes Neuronales. Semifinalista Primer Certamen Iberoamericano de Tecnologías Aplicadas a la Enseñanza de la Electrónica CITA 98, España, 1998.
- [7] Muñoz Elena, Florez Juan. *FLCD : Fuzzy Logic Controller Design*. VIII Simposio de Energía Eléctrica SIE´97, Universidad Central de las Villas, Cuba, 1997
- [8] Mosso Jhon Alexander, Trabajo de grado: "Simulación de vehículo guiado automáticamente empleando Sistemas Neuro Difusos B, FIET - Universidad del Cauca, 1999.
- [9] Carlos A. Cordoba, Wilmer A. Navia, Trabajo de grado: "Control Neuro Difuso de un Móvil Autónomo". , FIET - Universidad del Cauca, 2003.